## <span id="page-0-0"></span>**Copy and paste symbol style**

A symbol style defined in symbol properties can be copied and pasted on another symbol. Copy a symbol and then select one or more other symbols of the same type where you need to paste copied properties.

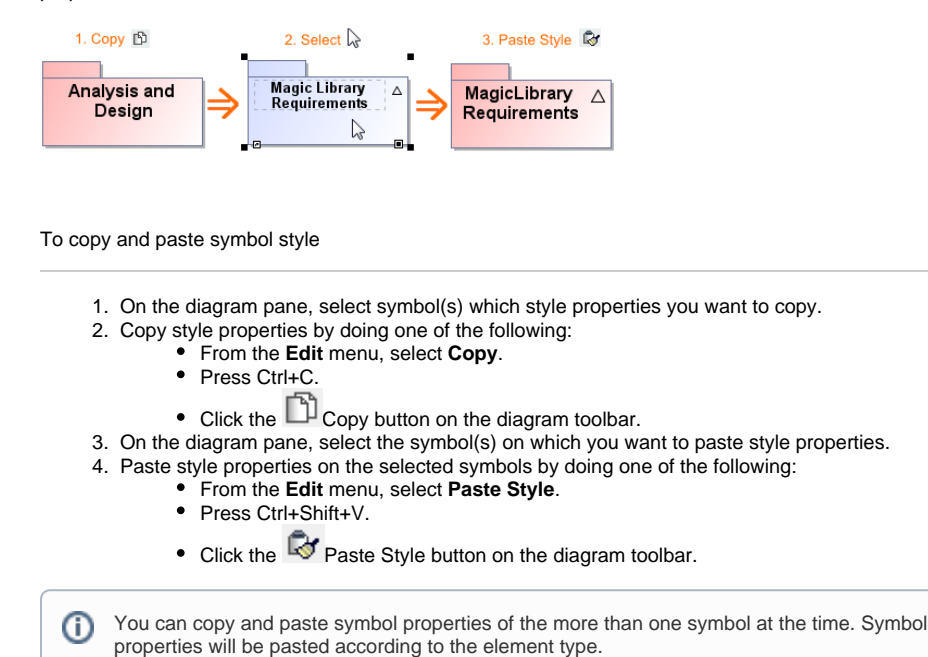

**Related pages**

 $\bullet$ 

- [Symbol Properties dialog](https://docs.nomagic.com/display/MD190SP2/Symbol+Properties+dialog)
- ٠ [Applying image](https://docs.nomagic.com/display/MD190SP2/Applying+image)
- [Displaying icon or image](https://docs.nomagic.com/display/MD190SP2/Displaying+icon+or+image) <sup>o</sup> Displaying rake [icon](https://docs.nomagic.com/display/MD190SP2/Displaying+rake+icon)
- [Symbol styles option group](https://docs.nomagic.com/display/MD190SP2/Symbol+styles+option+group)
- $\bullet$ [Working with Symbol styles](https://docs.nomagic.com/display/MD190SP2/Working+with+Symbol+styles)
- [Properties Inheritance](https://docs.nomagic.com/display/MD190SP2/Properties+Inheritance)
- [Stereotype properties](https://docs.nomagic.com/display/MD190SP2/Stereotype+properties) <sup>o</sup> Collecting symbol [styles from used](https://docs.nomagic.com/display/MD190SP2/Collecting+symbol+styles+from+used+projects)
- [projects](https://docs.nomagic.com/display/MD190SP2/Collecting+symbol+styles+from+used+projects) • Copy and paste symbol
	- [style](#page-0-0)
- [Making your own default](https://docs.nomagic.com/display/MD190SP2/Making+your+own+default+style+for+new+projects)  [style for new projects](https://docs.nomagic.com/display/MD190SP2/Making+your+own+default+style+for+new+projects)